Þ

 $\frac{\text{L}}{\text{L}}$ 

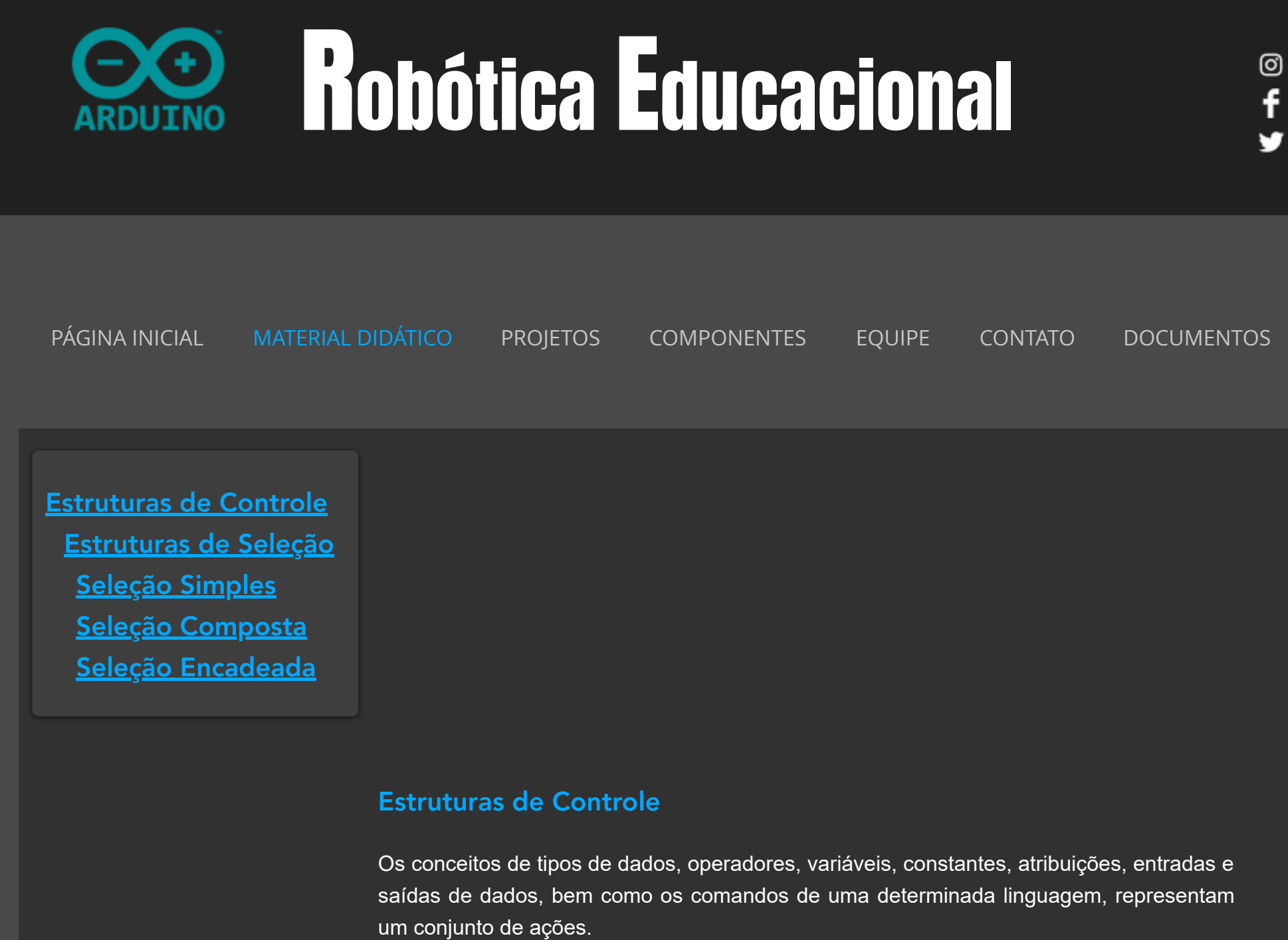

Para que esse conjunto de ações se torne viável, deve existir uma perfeita relação lógica intrínseca ao modo pelo qual essas ações são executadas.

Para executar as ações é necessário utilizar as estruturas básicas de controle de fluxo de execução - sequencial, seleção e repetição. Com a combinação dessas estruturas, poderemos criar algoritmos para solucionar os problemas existentes em um processamento.

As rotinas programáveis são organizadas em: entrada de dados, processamento de dados e saída de dados:

Entrada de dados

O Arduino recebe os dados fornecidos por uma pessoa ou por um dispositivo e processa através de instruções específicas de programação.

Processamento de dados

Após a entrada de dados, segue-se para a etapa de processamento de dados. Nesta etapa, o Arduino é capaz de processar esses dados em novos e/ou informações.

Saída de dados

Após o processamento dos dados é possível apresentar os dados processados e/ou transformados.

Iremos desenvolver algumas aplicações utilizando o Arduino. Ao final de cada aplicação, espera-se que você consiga identificar a estrutura apresentada, compreender as ações de cada componente utilizado, bem como associar o código do programa com o algoritmo da aplicação.

#### Estruturas de Seleção

Através da Estrutura de Seleção, quando uma determinada condição for satisfeita ou não, é possível determinar qual grupo de instruções será executado. Essas condições são representadas por operadores lógicos e relacionais.

Com a Estrutura de Seleção o algoritmo poderá tomar decisões, buscando atender os critérios determinados.

Os símbolos do diagrama de blocos utilizados são de decisão e conexão. A representação dos operadores lógicos através do diagrama de blocos, tem a seguinte estrutura:

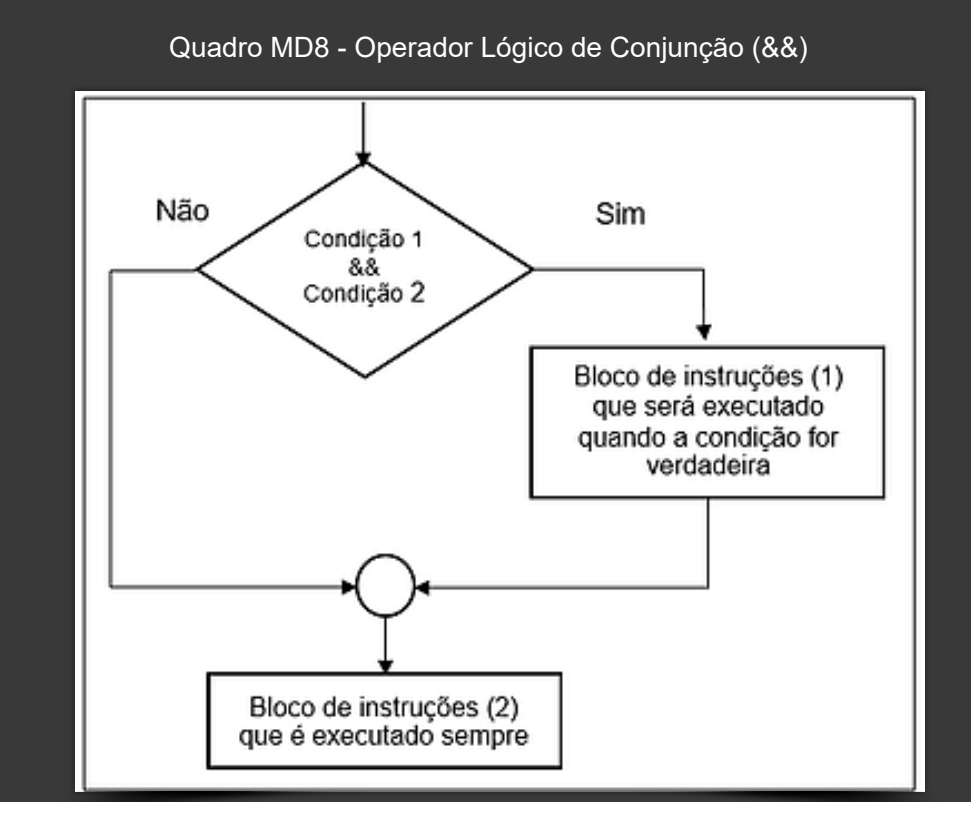

https://www.roboticaeducacional.org/conceitos-básicos-de-programação-ii 3/13

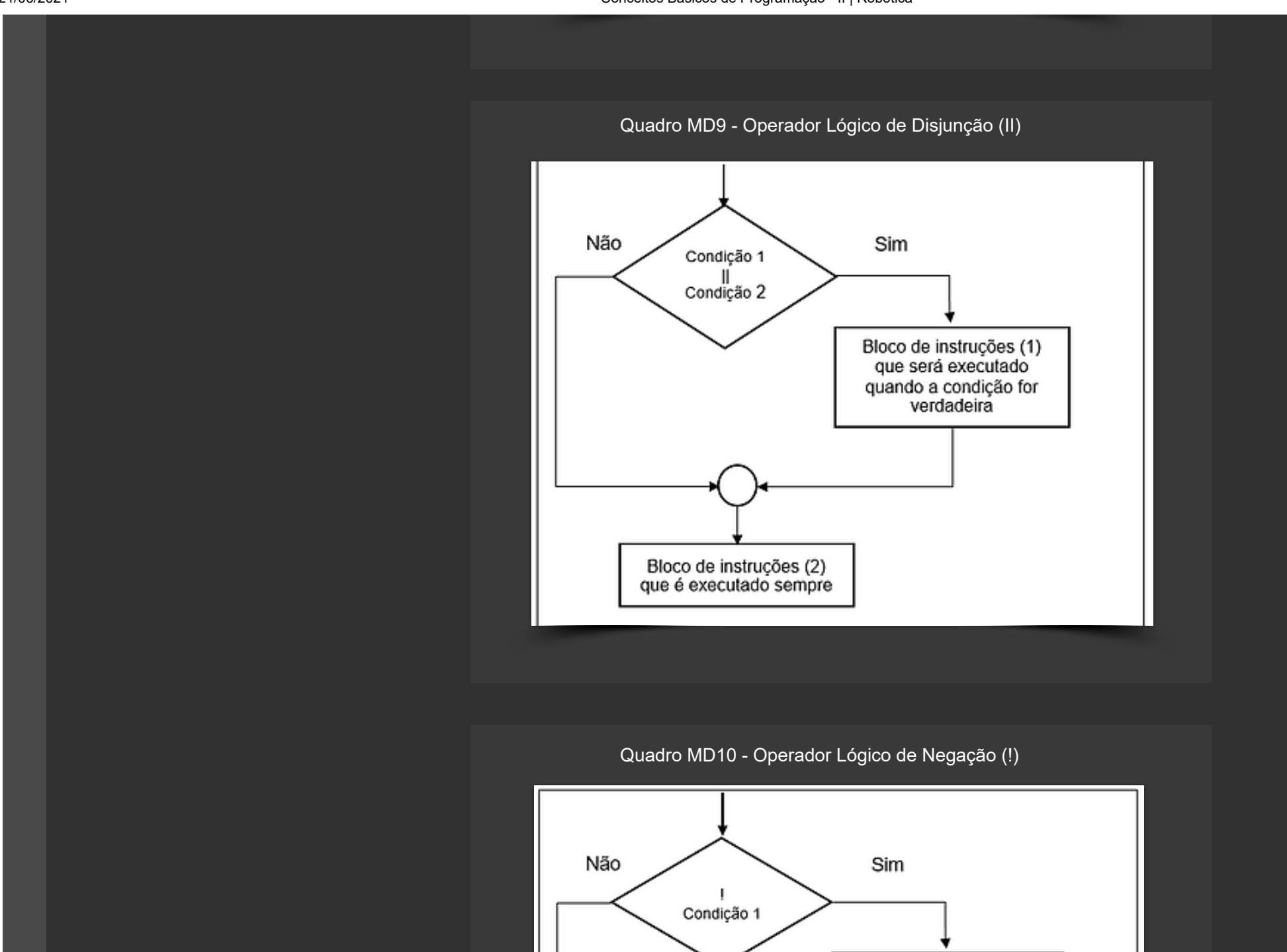

21/06/2021 Conceitos Básicos de Programação - II | Robotica

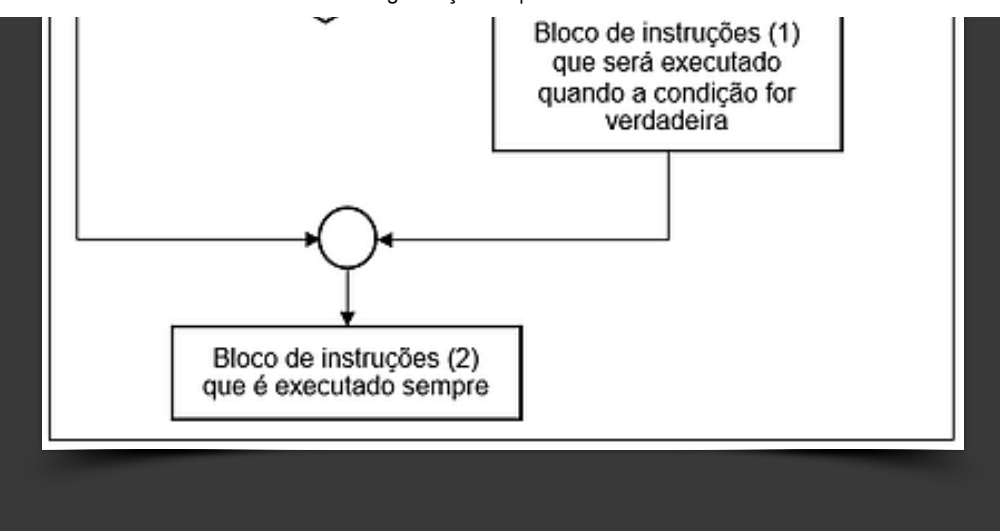

## Seleção Simples

A estrutura de Seleção Simples (Quadro MD11) é utilizada quando for necessário verificar uma condição antes de executar um bloco de instruções.

Um bloco de instruções é executado quando uma condição for verdadeira, caso contrário o bloco será ignorado.

No diagrama de blocos a palavra **Sim** é utilizada com o objetivo de mostrar qual é o bloco de instruções que será executado quando a condição for verdadeira. A palavra **Não** representa a condição contrária. Quando uma condição for falsa nenhum bloco de instruções será executado.

Quadro MD11 - Estrutura de Seleção Simples

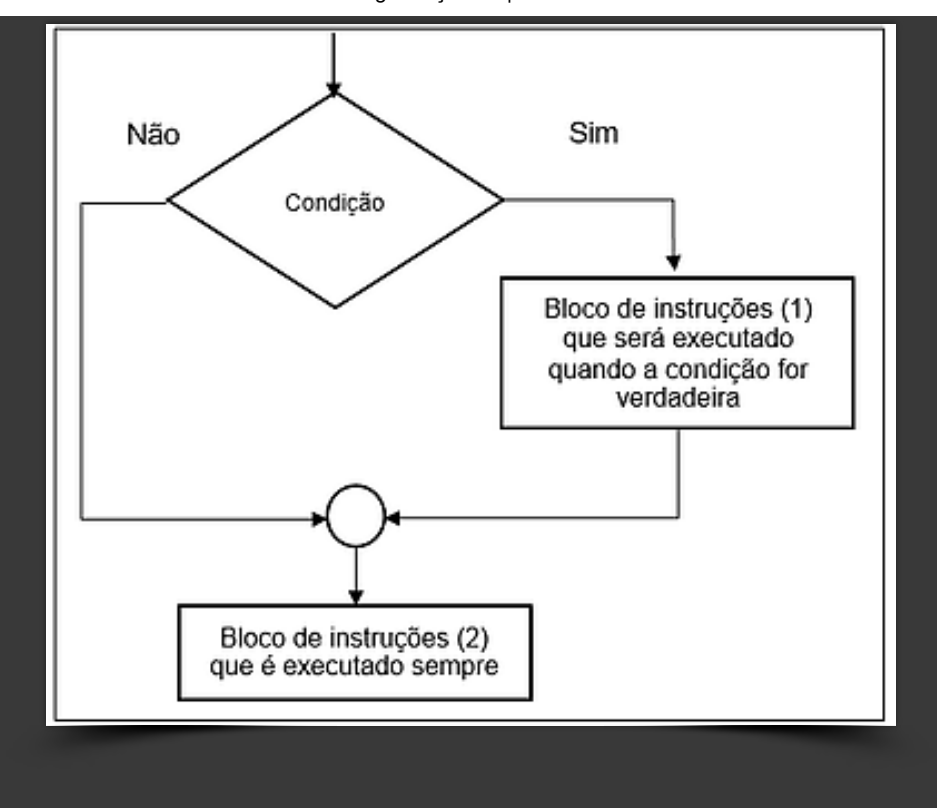

**Desenvolver um projeto utilizando três botões, onde cada botão acenderá um LED específico. Quando os três LEDs estiverem acesos o programa deverá disparar um alarme.**

## [Projeto](https://www.roboticaeducacional.org/projeto-01) - 01

#### Componentes

Qtd - Descrição

01 - Arduino Mega 2560

### Instruções

Push-button nas portas digitais (2, 3 e 4) LEDs nas portas digitais (10, 11 e 12)

Buzzer na porta digital (8)

- 01 Arduino Mega 2560
- 01 Protoboard
- 03 Push-Button
- 01 Buzzer
- 03 LEDs ( 01 Vermelho 01 Amarelo 01 Verde)
- 03 Resistores 10KΩ para os Push-Button
- 03 Resistores 220Ω para os Leds

**Jumpers** 

#### Conhecimentos necessários

- [Arduino IDE](https://www.roboticaeducacional.org/ambiente)
- [Variáveis e Constantes](https://www.roboticaeducacional.org/conceitos-b%C3%A1sicos-de-programa%C3%A7%C3%A3o-i)
- [Operadores Relacionais](https://www.roboticaeducacional.org/conceitos-b%C3%A1sicos-de-programa%C3%A7%C3%A3o-i)
- [Operadores Lógicos](https://www.roboticaeducacional.org/conceitos-b%C3%A1sicos-de-programa%C3%A7%C3%A3o-i)
- [Portas Digitais](https://www.roboticaeducacional.org/arduino)
- [Construção de Algoritmos: Estrutura de Seleção](https://www.roboticaeducacional.org/conceitos-b%C3%A1sicos-de-programa%C3%A7%C3%A3o-ii)

#### **Simples**

- Especificações dos seguintes componentes:
- [\(Protoboard](https://www.roboticaeducacional.org/componentes)) [\(Push-Button](https://www.roboticaeducacional.org/componentes)) ([Buzzer\)](https://www.roboticaeducacional.org/componentes) [\(Led](https://www.roboticaeducacional.org/componentes)) [\(Resistor](https://www.roboticaeducacional.org/componentes))

[\(Jumper\)](https://www.roboticaeducacional.org/componentes)

#### Observação:

Os resistores serão utilizados como limitadores de corrente.

# Seleção Composta

21/06/2021 Conceitos Básicos de Programação - II | Robotica

A estrutura de Seleção Composta é utilizada quando for necessário executar 2 (dois) blocos de instruções, um para a condição verdadeira e o outro para a condição falsa.

O bloco de instruções (1) é executado quando a condição for verdadeira, caso contrário, ou seja, a condição for falsa, o bloco de instruções (2) será executado.

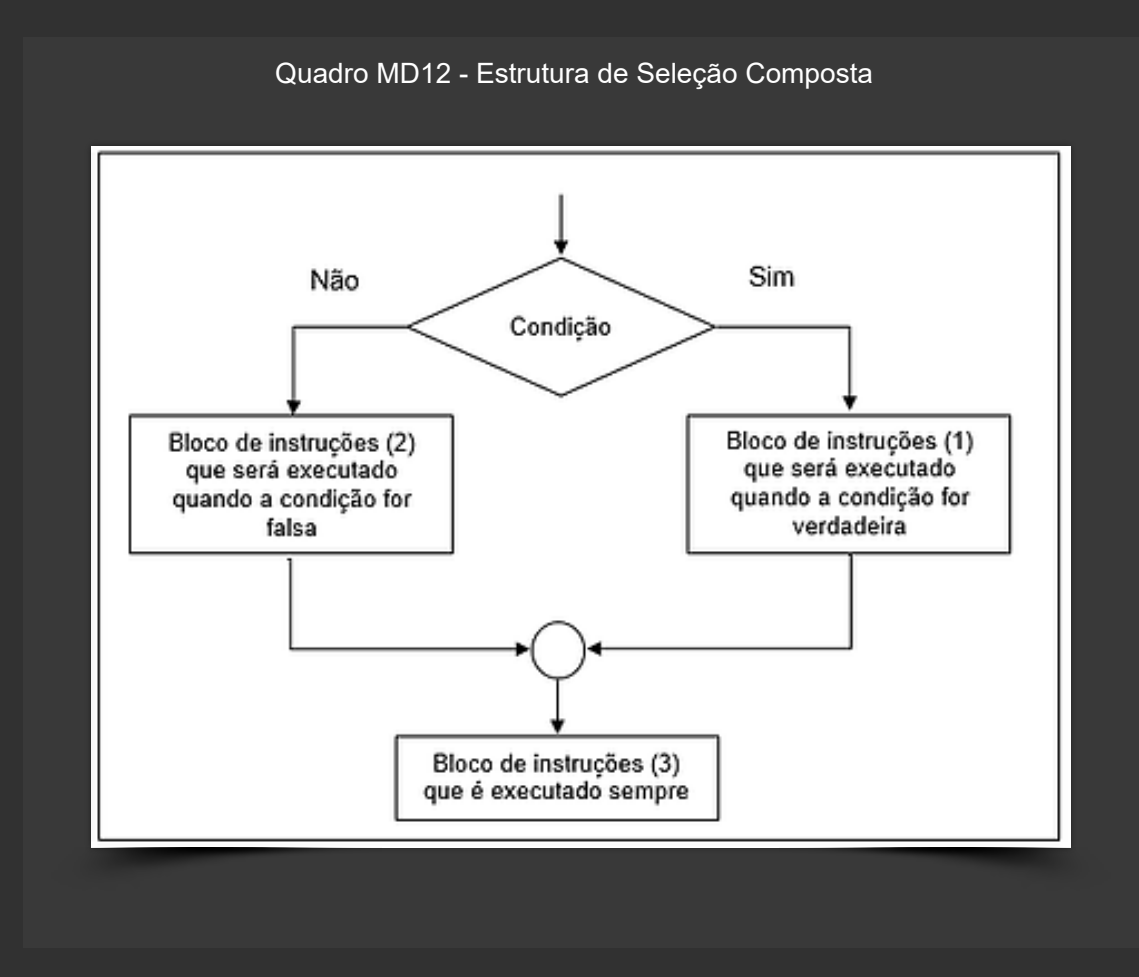

Para exemplificar, iremos resolver a seguinte situação:

**Desenvolver um projeto utilizando três botões, onde cada botão acenderá um LED específico. Quando os três LEDs estiverem acesos o programa deverá disparar um alarme.**

#### [Projeto](https://www.roboticaeducacional.org/projeto-02) - 02

#### Componentes

- Qtd Descrição
- 01 Arduino Mega 2560
- 01 Protoboard
- 03 Push-Button
- 01 Buzzer
- 03 LEDs ( 01 Vermelho 01 Amarelo 01 Verde)
- 03 Resistores 10KΩ para os Push-Button
- 03 Resistores 220Ω para os Leds **Jumpers**

#### Instruções

Push-button nas portas digitais (2, 3 e 4) LEDs nas portas digitais (10, 11 e 12) Buzzer na porta digital (8)

#### Conhecimentos necessários

- [Arduino IDE](https://www.roboticaeducacional.org/ambiente)
- [Variáveis e Constantes](https://www.roboticaeducacional.org/conceitos-b%C3%A1sicos-de-programa%C3%A7%C3%A3o-i)
- [Operadores Relacionais](https://www.roboticaeducacional.org/conceitos-b%C3%A1sicos-de-programa%C3%A7%C3%A3o-i)
- [Operadores Lógicos](https://www.roboticaeducacional.org/conceitos-b%C3%A1sicos-de-programa%C3%A7%C3%A3o-i)
- [Portas Digitais](https://www.roboticaeducacional.org/arduino)
- [Construção de Algoritmos: Estrutura de Seleção](https://www.roboticaeducacional.org/conceitos-b%C3%A1sicos-de-programa%C3%A7%C3%A3o-ii)

**Composta** 

#### Observação:

Os resistores serão utilizados como limitadores de corrente.

O projeto anterior será utilizado neste exemplo. A mudança ocorrerá somente no código.

- Especificações dos seguintes componentes: [\(Protoboard](https://www.roboticaeducacional.org/componentes)) [\(Push-Button](https://www.roboticaeducacional.org/componentes)) ([Buzzer\)](https://www.roboticaeducacional.org/componentes) [\(Led](https://www.roboticaeducacional.org/componentes)) [\(Resistor](https://www.roboticaeducacional.org/componentes)) [\(Jumper\)](https://www.roboticaeducacional.org/componentes)

## Seleção Encadeada

Quando for necessário executar bloco de instruções com várias possibilidades de situações, então deveremos utilizar a seleção encadeada.

A seleção encadeada permite estrutura de seleção dentro de uma outra estrutura de seleção.

O bloco de instrução (1) é executado quando um conjunto de anterior de instruções for satisfeito. Caso contrário, são necessárias outras condições. Chamamos de condição encadeada pela possibilidade de realizar a verificação através de n estruturas.

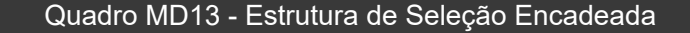

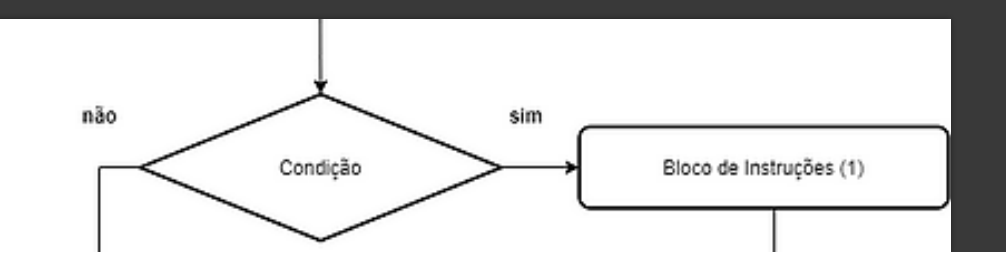

https://www.roboticaeducacional.org/conceitos-básicos-de-programação-ii 10/13

21/06/2021 Conceitos Básicos de Programação - II | Robotica

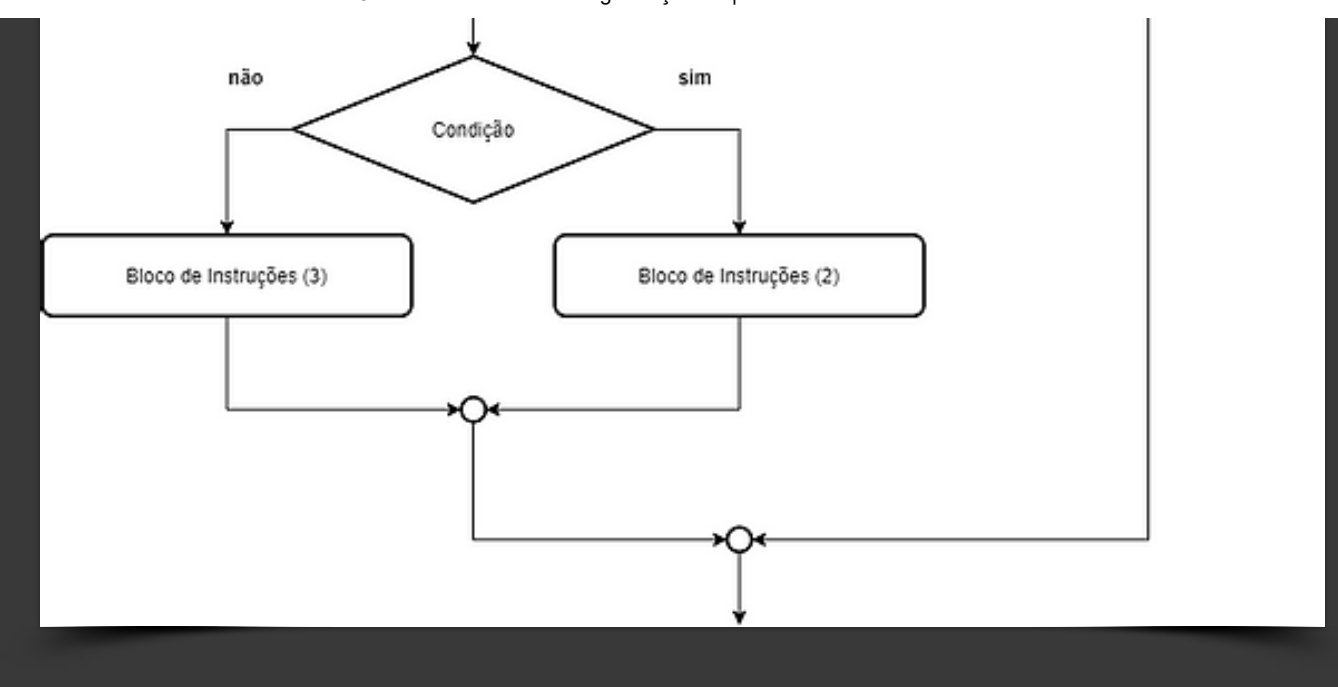

Para exemplificar, iremos resolver a seguinte situação:

**Desenvolver um projeto utilizando três botões, onde cada botão acenderá um LED específico. Quando dois LEDs estiverem acesos o programa deverá disparar um alarme.**

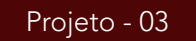

#### Componentes

Qtd - Descrição

01 - Arduino Mega 2560

01 - Protoboard

#### Instruções

Push-button nas portas digitais (2, 3 e 4) LEDs nas portas digitais (10, 11 e 12) Buzzer na porta digital (8)

https://www.roboticaeducacional.org/conceitos-básicos-de-programação-ii 11/13

- 01 Protoboard 03 - Push-Button
- 01 Buzzer
- 03 LEDs ( 01 Vermelho 01 Amarelo 01 Verde)
- 03 Resistores 10KΩ para os Push-Button
- 03 Resistores 220Ω para os Leds
- **Jumpers**

#### Conhecimentos necessários

- [Arduino IDE](https://www.roboticaeducacional.org/ambiente)
- [Variáveis e Constantes](https://www.roboticaeducacional.org/conceitos-b%C3%A1sicos-de-programa%C3%A7%C3%A3o-i)
- [Operadores Relacionais](https://www.roboticaeducacional.org/conceitos-b%C3%A1sicos-de-programa%C3%A7%C3%A3o-i)
- [Operadores Lógicos](https://www.roboticaeducacional.org/conceitos-b%C3%A1sicos-de-programa%C3%A7%C3%A3o-i)
- [Portas Digitais](https://www.roboticaeducacional.org/arduino)
- [Construção de Algoritmos: Estrutura de Seleção](https://www.roboticaeducacional.org/conceitos-b%C3%A1sicos-de-programa%C3%A7%C3%A3o-ii)
- Encadeada
- Especificações dos seguintes componentes: [\(Protoboard](https://www.roboticaeducacional.org/componentes)) [\(Push-Button](https://www.roboticaeducacional.org/componentes)) ([Buzzer\)](https://www.roboticaeducacional.org/componentes) [\(Led](https://www.roboticaeducacional.org/componentes)) [\(Resistor](https://www.roboticaeducacional.org/componentes)) [\(Jumper\)](https://www.roboticaeducacional.org/componentes)

Observação:

Os resistores serão utilizados como limitadores de corrente.

O projeto anterior será utilizado neste exemplo. A mudança ocorrerá somente no código.

[Voltar](https://www.roboticaeducacional.org/conceitos-b%C3%A1sicos-de-programa%C3%A7%C3%A3o-ii) ao Topo  $\sim$ 

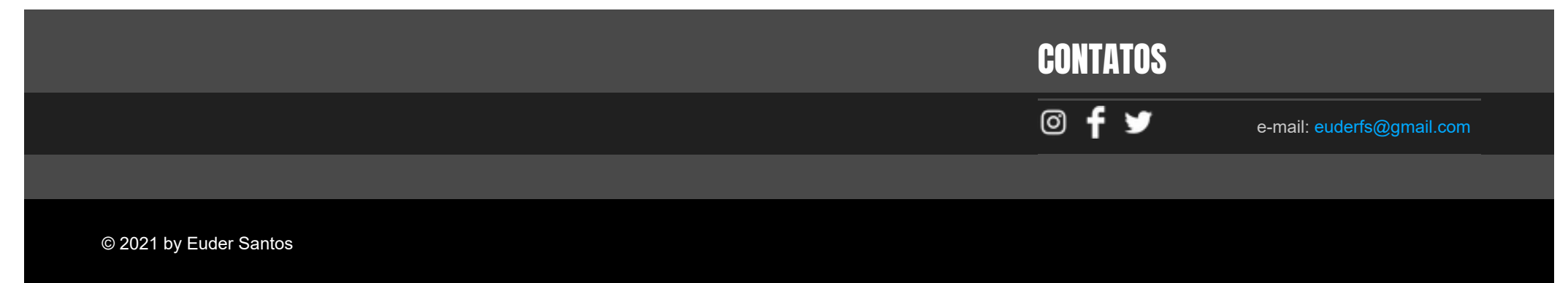